## **Star Wars Starfighter Demo**

Harddisk: 80 MB Computer: 350 MHz, 64 MB RAM, godt grafikkort Internet: www.lucasarts.com/products/starwarsstarfighter

Nu er det endnu en gang tid til at redde det gode fra det onde. I sædet på de sejeste maskiner fra *Episode 1*, skal du nedkæmpe fjenden.

Når spillet er installeret, åbner du det via *Progarmmer* i *Start-menuen*. Vælg **LucasArts**. Vælg nu **Star Wars Starfighter Web Demo** og så **Play Star Wars Starfighter Web Demo**.

Nu får du hovedmenuen. Klik på et punkt. Du kan altid komme tilbage til hovedmenuen ved at klikke **Go Back**.

I **Options** kan du via **Configuration Options** indstille grafik, joystick, tastatur og mus. Klik **OK** når du er færdig.

Klik nu på **Start Game** i hovedmenuen. Vent lidt, mens spillet læses ind. Du får nu en skærm, der står stille. Tryk på hvilken som helst tast. Nu ser du en grøn bjælke, der er ved at fyldes. Når den er fuld, så vælg **Continue,** og tast **Enter**. Nu går spillet i gang. Du befinder midt i rummet, og der er allered fuld fart på, selv om du ikke kan bedømme din hastighed. Rummet er jo som bekendt stort og meget tomt. Din mission er at beskytte dit moderskib imod indkommende fjender. Og de skal nedlægges, inden der er gået ét minut! Tast eventuelt **D**, så får du en rød pil, der viser retningen til en fjende. God jagt!!

Du kan afslutte spillet ved at taste **Esc** og så taste **Enter** ud for **Quit,** som vælges med piletasterne. Tast nu **Enter** ud for **Yes**. Nu ser du en reklame. Vent, eller tast **Mellemrum** for straks at afslutte.

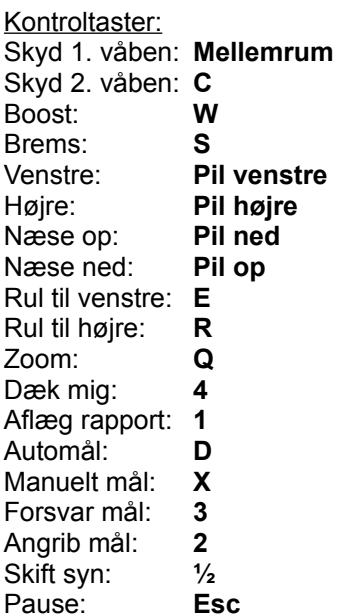